## **Quick-Start Guide Allen Organ Console Controller**

Refer to your owners DVD for complete operation instructions.

**Remember:** You may return to the *Main Window* at any time by pressing and holding the **SET** piston while pressing the **CANCEL** piston, then release both pistons.

**Transposer:** If the organ is equipped with a Transposer knob, turn the **ROTARY DIAL** in either direction. Otherwise, first press the **CURSOR** button until a box appears around the transposer value.

**Locking Capture Memories:** All memories, except Memory 1, may be locked or unlocked individually. While holding the "**MEM"** button, press the General Pistons to enter a three-digit

code of your choice. Release the **MEMORY** button and an "L" will appear next to the MEM number in the display, indicating this memory is now locked. Use the same procedure to unlock the memory.

 $MEM: 2L$ 

## **Selecting Voice Suites (on models so equipped) with the Console Controller:**

**Larger Organs:** Use the "BACK" "FORWARD" "▲" or "▼" buttons in the Console Controller<sup> $\text{TM}$ </sup> to navigate and change the voicing specification.

**Smaller Organs:** While holding the **SET** piston, press the **CANCEL** piston.

Press the **CURSOR** button. The cursor will now flash under the first "M" of [MEM].

Rotate the **ROTARY DIAL** clockwise until [SOUND LIBRARY] appears on the top line.

Press the **CURSOR** button. The cursor will move to left end of the bottom row. The bottom row indicates the currently selected voice set.

Rotate the **ROTARY DIAL** until the suite name you want appears.

While holding the **SET** piston, press the **MEMORY** button (The button is labeled **MEM** in some versions of the Console Controller<sup>™</sup>).

**Setting General Pistons:** Engage your stops/drawknobs, press and hold the **SET** piston, then press and release the General Piston of your choice.

**Setting Divisional Pistons:** Engage your division stops/drawknobs you want the associated Divisional piston to remember. Press and hold the **SET** piston, then press and release the **Divisional Piston** of your choice.

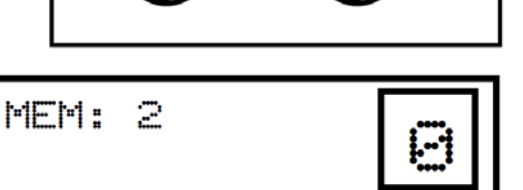

SOUND LIBRARY

CLASSIC ALLEN

## Hymn Player™

The Allen Hymn Player<sup>™</sup> automatically plays over 150 traditional hymns. Advance to the 'HYMN PLAYER' window function

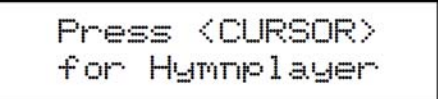

Press the CURSOR button.

Scroll to the desired hymn title using the **ROTARY DIAL**. (Hymns are arranged in alphabetical order.)

```
AMightyFortress<br>T+00 V=2 I- P +0
```
Prior to playing the hymn, the following four parameters may be adjusted:

- Increase or decrease the tempo, if desired. Press CURSOR to move Tempo: the cursor to  $T$  and scroll up or down by increments of 10 using the **ROTARY DIAL.**
- Verses: Selects the number of verses. Press **CURSOR** to move the cursor to V and scrolling up or down using the **ROTARY DIAL**.
- Introduction: An introduction can be played at the beginning of the hymn. Press **CURSOR** to move the cursor to **I** and select  $(+)$  for yes, or  $(-)$  for no introduction using the ROTARY DIAL.
- Raise or lower the pitch, if desired. Press CURSOR to move the Pitch: cursor to  $P$  and scrolling up or down by half-steps using the **ROTARY DIAL.**

Press the MEMORY button to start playback of the hymn.

Press the CANCEL piston on the organ console to stop the hymn at any time.

To exit the Hymn Player<sup>™</sup> and return to the Main Window of the Console Controller<sup>™</sup>, press and hold the SET piston while pressing the CANCEL piston.

**Note:** You can change the organ's registration at anytime during playback, either manually or by using pistons. However, the registration will return to the hymn player default at the beginning of each verse.